# Chapter 3

# Award BIOS

This chapter tells how to configure the system parameters. You may update your BIOS via AWARD Flash Utility.

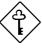

**Important:** Because the BIOS code is the most often changed part of the mainboard design, the BIOS information contained in this chapter (especially the Chipset Setup parameters) may be a little different compared to the actual BIOS that came with your mainboard. These changes are implemented to further enhance system performance.

# 3.1 Entering the Award BIOS Setup Menu

The BIOS setup utility is a segment of codes/routines residing in the BIOS Flash ROM. This routine allows you to configure the system parameters and save the configuration into the 128 byte CMOS area, (normally in the RTC chip or directly in the main chipset). To enter the BIOS Setup, press during POST (Power-On Self Test). The BIOS Setup Main Menu appears as follows.

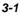

#### ROM PCI/ISA BIOS (XXXXXXX) CMOS SETUP UTILITY AWARD SOFTWARE, INC.

| STANDARD CMOS SETUP          | INTEGRATED PERIPHRALS                                                        |  |
|------------------------------|------------------------------------------------------------------------------|--|
| BIOS FEATURES SETUP          | PASSWORD SETTING                                                             |  |
| CHIPSET FEATURES SETUP       | IDE HDD AUTO DETECTION                                                       |  |
| POWER MANAGEMENT SETUP       | SAVE & EXIT SETUP                                                            |  |
| PNP/PCI CONFIGURATION SETUP  | EXIT WITHOUT SAVING                                                          |  |
| LOAD SETUP DEFAULTS          |                                                                              |  |
| LOAD TURBO DEFAULTS          |                                                                              |  |
| ESC : Quit                   | $\wedge \hspace{0.1 cm}  ightarrow \hspace{0.1 cm} \leftarrow$ : Select Item |  |
| F10 : Save & Exit Setup      | (Shift) F2 : Change Color                                                    |  |
| Description of each function |                                                                              |  |

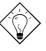

**Tip**: Choose "Load Setup Defaults" for recommended optimal performance. Choose "Load Turbo Defaults" for best performance with light system loading.

The section at the bottom of the screen tells how to control the screen. Use the arrow keys to move between items,  $\[\begin{array}{c} \mbox{FIFT}\end{array}\end{array}\end{array}$  to color scheme of the display,  $\[\begin{array}{c} \mbox{Esc}\end{array}\end{array}\end{array}\end{array}\end{array}\end{array}$  to save the changes before exit. Another section at the bottom of the screen displays a brief description of the highlighted item.

After selecting an item, press ENTER to select or enter a submenu.

# 3.2 Standard CMOS Setup

The "Standard CMOS Setup" sets the basic system parameters such as the date, time, and the hard disk type. Use the arrow keys to highlight an item and  $\boxed{\texttt{PGUP}}$  or  $\boxed{\texttt{PGDH}}$  to select the value for each item.

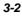

#### ROM PCI/ISA BIOS (XXXXXXXX) STANDARD CMOS SETUP AWARD SOFTWARE, INC.

| Date (mm:dd:yy) :      | Wed.    | Mar  | 6 19                  | 96                           |        |         |      |
|------------------------|---------|------|-----------------------|------------------------------|--------|---------|------|
| Time (hh:mm:ss) :      | 00:00   | :00  |                       |                              |        |         |      |
|                        |         |      |                       |                              |        |         |      |
| HARD DISK TYPE         | SIZE    | CYLS | HEAD                  | PRECOMP                      | LANDZ  | SECTORS | MODE |
| Primary Master : Auto  | 0       | 0    | 0                     | 0                            | 0      | 0       | AUTO |
| Primary Slave : Auto   | 0       | 0    | 0                     | 0                            | 0      | 0       | AUTO |
| Secondary Master: Auto | 0       | 0    | 0                     | 0                            | 0      | 0       | AUTO |
| Secondary Slave : Auto | 0       | 0    | 0                     | 0                            | 0      | 0       | AUTO |
|                        |         |      |                       |                              |        |         |      |
| Drive A : 1.44M,       | 3.5 in  |      |                       |                              |        |         |      |
| Drive B : None         |         |      |                       | Bage I                       | Memory | : 64    | 0 K  |
|                        |         |      | Ex                    | tended M                     | -      |         |      |
| Video : EGA/VGA        |         |      |                       | Other Me                     | -      |         |      |
| Halt On : All Erro     | ors     |      | Т                     | otal Memo                    | ory :  | 16384 K | C C  |
| ESC : Quit             |         |      | $\uparrow \downarrow$ | $\rightarrow$ $\leftarrow$ : | Select | t Item  |      |
| F10 : Save & Ex        | it Setu | p    | (Shift                | )F2 :                        | Change | e Color |      |

#### Standard CMOS $\rightarrow$ Date

To set the date, highlight the Date parameter. Press **PGUP** or **PGDN** to set the current date. The date format is month, date, and year.

#### Standard CMOS → Time

To set the time, highlight the Time parameter. Press **PGUP** or **PGDN** to set the current time in hour, minute, and second format. The time is based on the 24 hour military clock.

Standard CMOS→ Primary Master→ Type Standard CMOS→ Primary Slave→ Type Standard CMOS→ Secondary Master→ Type Standard CMOS→ Secondary Slave→ Type

| Type | This item lets you select the IDE hard disk parameters                                                |
|------|----------------------------------------------------------------------------------------------------|
| Auto | that your system supports. These parameters are Size,                                                 |
| User | Number of Cylinder, Number of Head, Start Cylinder for                                                |
| None | Pre-compensation, Cylinder number of Head Landing<br>Zone and Number of Sector per Track. The default |
| 1    | setting is Auto, which enables BIOS to                                                                |
| 2    | automatically detect the parameters of installed HDD at                                               |
|      | POST (Power-On Self Test). If you prefer to enter HDD                                                 |
| 45   | parameters manually, select User. Select None if no                                                   |
|      | HDD is connected to the system.                                                                       |
|      | The IDE CDROM is always automatically detected.                                                       |

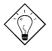

**Tip:** For an IDE hard disk, we recommend that you use the "IDE HDD Auto Detection" to enter the drive specifications automatically.

See the section "IDE HDD Auto Detection".

Standard CMOS $\rightarrow$  Primary Master $\rightarrow$  Mode Standard CMOS $\rightarrow$  Primary Slave $\rightarrow$  Mode Standard CMOS $\rightarrow$  Secondary Master $\rightarrow$  Mode Standard CMOS $\rightarrow$  Secondary Slave $\rightarrow$  Mode

| Mode   |  |
|--------|--|
| Auto   |  |
| Normal |  |
| LBA    |  |
| Large  |  |
|        |  |

The enhanced IDE feature allows the system to use a hard disk with a capacity of more than 528MB. This is made possible through the Logical Block Address (LBA) mode translation. The LBA is now considered as a standard feature of current IDE hard disk on the market because of its capability to support capacity larger than 528MB. Note that if HDD is formatted with LBA On, it will not be able to boot with LBA Off.

# Standard CMOS $\rightarrow$ Drive A Standard CMOS $\rightarrow$ Drive B

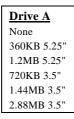

These items select floppy drive type. The available settings and types supported by the mainboard are listed on the left.

#### Standard CMOS $\rightarrow$ Video

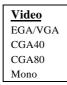

This item specifies the type of video card in use. The default setting is VGA/EGA. Since current PCs use VGA only, this function is almost useless and may be disregarded in the future.

#### Standard CMOS $\rightarrow$ Halt On

#### <u>Halt On</u>

No Errors All Errors All, But Keyboard All, But Diskette All, But Disk/Key This parameter enables you to control the system stops in case of Power-On Self Test (POST) error.

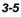

# 3.3 BIOS Features Setup

This screen appears when you select the option "BIOS Features Setup" from the main menu.

ROM PCI/ISA BIOS (XXXXXXXX) BIOS FEATURES SETUP AWARD SOFTWARE, INC.

| Virus Warning              | : Disabled | Video BIOS Shadow : Enabled                                          |
|----------------------------|------------|----------------------------------------------------------------------|
| External Cache             | : Enabled  | C8000-CBFFF Shadow : Disabled                                        |
| Quick Power On Self Test   | : Enabled  | CC000-CFFFF Shadow : Disabled                                        |
| Boot Sequence              | : A,C,SCSI | D0000-D3FFF Shadow : Disabled                                        |
| Swap Floppy Drive          | : Disabled | D4000-D7FFF Shadow : Disabled                                        |
| Boot Up Floppy Seek        | : Disabled | D8000-DBFFF Shadow : Disabled                                        |
| Boot Up NumLock Status     | : ON       | DC000-DFFFF Shadow : Disabled                                        |
| Boot Up System Speed       | : High     |                                                                      |
| Typematic Rate Setting     | : Disabled |                                                                      |
| Typematic Rate (Chars/Sec) | : 6        | ESC: Quit $\uparrow \downarrow \rightarrow \leftarrow$ : Select Item |
| Typematic Delay (Msec)     | : 250      | F1 : Help PU/PD/+/- : Modify                                         |
| Security Option            | : Setup    | F5 : Old Values (Shift) F2 : Color                                   |
| PCI/VGA Palette Snoop      | : Disabled | F6 : Load Setup Defaults                                             |
| OS Select for DRAM > 64MB  | : Non-OS/2 | F7 : Load Turbo Defaults                                             |

#### BIOS Features → Virus Warning

| Virus Warning Enabled | Set this parameter to Enabled to activate the warning message. This feature protects the boot sector and partition table of your hard disk from virus intrusion.                                                  |
|-----------------------|----------------------------------------------------------------------------------------------------|
| Disabled              | Any attempt during boot up to write to the boot sector of the<br>hard disk drive stops the system and the following warning<br>message appears on the screen. Run an anti-virus program<br>to locate the problem. |

**! WARNING !** Disk Boot Sector is to be modified Type "Y" to accept write, or "N" to abort write Award Software, Inc.

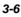

#### BIOS Features → External Cache

| External Cache<br>Enabled<br>Disabled | Enabling this parameter activates the secondary cache<br>(currently, PBSRAM cache). Disabling the parameter<br>slows down the system. Therefore, we recommend that<br>you leave it enabled unless you are troubleshooting a<br>problem. |
|---------------------------------------|----------------------------------------------------------------------------------------------------|
|---------------------------------------|----------------------------------------------------------------------------------------------------|

#### BIOS Features $\rightarrow$ Power-On Self-Test

| <u>Quick Power-on</u><br><u>Self-test</u> | This parameter speeds up POST by skipping some items that are normally checked. |
|-------------------------------------------|---------------------------------------------------------------------------------|
| Enable                                    |                                                                                 |
| Disabled                                  |                                                                                 |

#### BIOS Features $\rightarrow$ Boot Sequence

| <b>Boot Sequence</b> |
|----------------------|
| A,C,SCSI             |
| C,A,SCSI             |
| C,CDROM,A            |
| CDROM,C,A            |
| D,A,SCSI             |
| E,A,SCSI             |
| F,A,SCSI             |
| SCSI,A,C             |
| SCSI,C,A             |
| C only               |

This parameter allows you to specify the system boot up search sequence. The hard disk ID are listed below:

C: Primary master

D: Primary slave

E: Secondary master

F: Secondary slave

#### BIOS Features → Swap Floppy Drive

| <u>Swap Floppy Drive</u> | Th   |
|--------------------------|------|
| Enabled                  | if y |
| Disabled                 | the  |
|                          | vic  |

This item allows you to swap floppy drives. For example, if you have two floppy drives (A and B), you can assign the first drive as drive B and the second drive as drive A or vice-versa.

BIOS Features  $\rightarrow$  Boot-up Floppy Seek

| <u>Boot-up Floppy</u><br><u>Seek</u> | When enabled, the BIOS issues the seek command to<br>the floppy drive during POST to move floppy drive head |
|--------------------------------------|----------------------------------------------------------------------------------------------------|
| Enabled                              | forward and backward.                                                                                       |
| Disabled                             |                                                                                                    |

#### BIOS Features → Boot-up NumLock Status

| <b>Boot-up NumLock</b> | Setting this parameter to On enables the numeric function |
|------------------------|-----------------------------------------------------------|
| <u>Status</u>          | of the numeric keypad. Set this parameter to Off to       |
| On                     | disregard the function. Disabling the numeric function    |
| Off                    | allows you to use the numeric keypad for cursor control.  |

#### BIOS Features $\rightarrow$ Boot-up System Speed

| <b>Boot-up System</b> | Select High or Low system speed after boot. |
|-----------------------|---------------------------------------------|
| Speed                 |                                             |
| High                  |                                             |
| Low                   |                                             |
|                       |                                             |

#### BIOS Features $\rightarrow$ Typematic Rate Setting

| <b>Typematic Rate</b> | Set  |  |
|-----------------------|------|--|
| Setting               | repe |  |
| Enabled               | a k  |  |
| Disabled              | keys |  |

Set this parameter to Enable/Disable the keyboard repeat function. When enabled, continually holding down a key on the keyboard will generate repeatedly keystrokes.

### BIOS Features $\rightarrow$ Typematic Rate

| <b>Typematic Rate</b> | This item allov | vs you to co | •       | ed of rep | eated |
|-----------------------|-----------------|--------------|---------|-----------|-------|
| 6                     | keystrokes.     | The          | default | is        | 30    |
| 8                     | character       | s/sec.       |         |           |       |
| 10                    |                 |              |         |           |       |
| 12                    |                 |              |         |           |       |
| 15                    |                 |              |         |           |       |
| 20                    |                 |              |         |           |       |
| 24                    |                 |              |         |           |       |
| 30                    |                 |              |         |           |       |

### BIOS Features $\rightarrow$ Typematic Delay

| This parameter allows you to control the delay time   |
|-------------------------------------------------------|
| between the first and the second keystroke (where the |
| repeated keystrokes begin). The typematic delay       |
| settings are 250, 500, 750, and 1000 msec.            |
|                                                       |
|                                                       |

### BIOS Features → Security Option

| Security Option<br>Setup<br>System | The <b>System</b> option limits access to both the System boot<br>and BIOS setup. A prompt asking you to enter your<br>password appears on the screen every time you boot the<br>system. |
|------------------------------------|----------------------------------------------------------------------------------------------------|
|                                    | The Setup option limits access only to BIOS setup.                                                                                                    |
|                                    | To disable the security option, select Password Setting from the main menu, don't type anything and just press <enter>.</enter>                                                          |

#### BIOS Features → PCI/VGA Palette Snoop

| PCI/VGA Palette<br>Snoop<br>Enabled<br>Disabled | Enabling this item informs the PCI VGA card to keep<br>silent (and to prevent conflict) when palette register is<br>updated (i.e., accepts data without responding any<br>communication signals). This is useful only when two<br>display cards use the same palette address and plugged<br>in the PCI bus at the same time (such as MPEQ or<br>Video capture). In such case, PCI VGA is silent while<br>MPEQ/Video capture is set to function normally. |
|-------------------------------------------------|----------------------------------------------------------------------------------------------------|
|-------------------------------------------------|----------------------------------------------------------------------------------------------------|

#### BIOS Features → OS Select for DRAM > 64MB

| OS Select for<br>DRAM > 64MB |  |
|------------------------------|--|
| OS/2                         |  |
| Non-OS/2                     |  |

Set to OS/2 if your system is utilizing an OS/2 operating system and has a memory size of more than 64 MB.

#### BIOS Features → Video BIOS Shadow

| Video BIOS    |
|---------------|
| <b>Shadow</b> |
| Enabled       |
| Disabled      |

VGA BIOS Shadowing means to copy video display card BIOS into the DRAM area. This enhances system performance because DRAM access time is faster than ROM.

BIOS Features → C800-CBFF Shadow BIOS Features → CC00-CFFF Shadow BIOS Features → D000-D3FF Shadow BIOS Features → D400-D7FF Shadow BIOS Features → D800-DBFF Shadow BIOS Features → DC00-DFFF Shadow

| <u>C8000-CBFFF</u><br><u>Shadow</u> |
|-------------------------------------|
| Enabled                             |
| Disabled                            |
|                                     |

These six items are for shadowing ROM code on other expansion cards. Before you set these parameters, you need to know the specific addresses of that ROM code. If you do not know this information, enable all the ROM shadow settings.

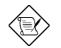

**Note:** The F000 and E000 segments are always shadowed because BIOS code occupies these areas.

# 3.4 Chipset Features Setup

The "Chipset Features Setup" includes settings for the chipset dependent features. These features are related to system performance.

ROM PCI/ISA BIOS (XXXXXXXX) CHIPSET FEATURES SETUP AWARD SOFTWARE, INC.

| Auto Configuration                                                                                                    | : Enabled                                                    |                                                                                                    |
|----------------------------------------------------------------------------------------------------|--------------------------------------------------------------|----------------------------------------------------------------------------------------------------|
| Refresh Cycle time (us)<br>RAS Pulse Width (Refresh)<br>RAS Precharge Time<br>RAS to CAS Delay<br>ISA Bus Clock Frequency<br>System BIOS Cacheable<br>Video BIOS Cacheable<br>Memory Hole At 15M-16M | : 3T<br>: 3T<br>: 3T<br>: PCICLK/4<br>: Enabled<br>: Enabled | ESC: Quit ↑↓→← : Select Item                                                                                               |
|                                                                                                    |                                                              | F1 : Help PU/PD/+/- : Modify<br>F5 : Old Values (Shift) F2 : Color<br>F6 : Load Setup Defaults<br>F7 : Load Turbo Defaults |

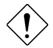

**Caution:** Make sure you fully understand the items contained in this menu before you try to change anything. You may change the parameter settings to improve system performance. However, it may cause system unstable if the setting are not correct for your system configuration.

#### Chipset Features → Auto Configuration

| Α | uto Configuration | When <b>Enabled</b> , the DRAM and cache related timing                       |
|---|-------------------|-------------------------------------------------------------------------------|
| E | nabled            | are set to pre-defined value according to CPU type                            |
| D | isabled           | and clock. Select <b>Disable</b> if you want to specify your own DRAM timing. |

#### Chipset Features → Refresh Cycle Time (us)

| Refresh Cycle Time | This option lets you set the cycle time for the chipset to refresh DRAM to avoid losing data. |
|--------------------|-----------------------------------------------------------------------------------------------|
| 15.6               |                                                                                               |
| 62.4               |                                                                                               |
| 124.8              |                                                                                               |
| 187.2              |                                                                                               |

#### Chipset Features → RAS Pulse Width (Refresh)

| RAS Pulse Width<br>(Refresh) | This parameter specifies the number of clocks required to assert the DRAM row address strobe |
|------------------------------|----------------------------------------------------------------------------------------------|
| 3T                           | (RAS) signal for refresh cycles.                                                             |
| 4T                           |                                                                                              |
| 5T                           |                                                                                              |
| 6T                           |                                                                                              |
|                              |                                                                                              |

#### Chipset Features → RAS Precharge Time

| <b>RAS Precharge Time</b> | Th  |
|---------------------------|-----|
| 2T                        | rec |
| 3T                        | fro |
| 4T                        |     |

This parameter specifies the number of clocks required to deassert the RAS signal to prevent DRAM from losing data after performing a read.

#### Chipset Features $\rightarrow$ RAS to CAS Delay

| RAS to CAS Delay2T3T4T | This option allows you to set the wait state between<br>the start of RAS and column address strobe (CAS)<br>signals. The available settings are. To calculate the<br>exact ISA bus clock, take the PCICLK/3 setting as an<br>example. For a 66MHz CPU with 33MHz PCI bus<br>clock, the ISA bus clock is calculated as follows:<br>33MHz/4 = 8.25MHz. |
|------------------------|----------------------------------------------------------------------------------------------------|
|------------------------|----------------------------------------------------------------------------------------------------|

### Chipset Features → System BIOS Cacheable

| <u>System BIOS</u><br><u>Cacheable</u> | Enabling this item allows you to cache the system BIOS to further enhance system performance. |
|----------------------------------------|-----------------------------------------------------------------------------------------------|
| Enabled                                |                                                                                               |
| Disabled                               |                                                                                               |

### Chipset Features → Video BIOS Cacheable

| <u>Video BIOS</u><br><u>Cacheable</u> | Allows the video BIOS to be cached to allow faster video performance. |
|---------------------------------------|-----------------------------------------------------------------------|
| Enabled                               |                                                                       |
| Disabled                              |                                                                       |

### Chipset Features → Memory Hole At 15M-16M

| <u>Memory Hole At</u><br><u>15M-16M</u> | This option lets you reserve system memory area for special ISA cards. The chipset accesses code/data of |
|-----------------------------------------|----------------------------------------------------------------------------------------------------|
| Enabled                                 | these areas from the ISA bus directly. Normally,                                                         |
| Disabled                                | these areas are reserved for memory mapped I/O card.                                                     |

# 3.5 Power Management Setup

The Power Management Setup screen enables you to control the mainboard's green features. See the following screen.

| ROM PCI/ISA BIOS (X | XXXXXXX) |
|---------------------|----------|
| POWER MANAGEMENT    | SETUP    |
| AWARD SOFTWARE,     | INC.     |

| Power Management     | : Disabled        | IRQ3 (COM2) : Enabled                                                |
|----------------------|-------------------|----------------------------------------------------------------------|
| PM Control by APM    | : Yes             | IRQ4 (COM1) : Enabled                                                |
| Video Off Option     | : Susp,Stdby->Off | IRQ5 (LPT2) : Enabled                                                |
| Video Off Method     | : V/H SYNC+Blank  | IRQ6 (Floppy Disk): Enabled                                          |
| Doze Speed (div by)  | : 2               | IRQ7 (LPT1) : Enabled                                                |
| Stdby Speed (div by) | : 3               | IRQ8 (RTC Alarm) : Disabled                                          |
| Modem Use IRQ        | : 3               | IRQ9 (IRQ2 Redir) : Enabled                                          |
|                      |                   | IRQ10 (Reserved) : Enabled                                           |
| **PM Timers**        |                   | IRQ11 (Reserved) : Enabled                                           |
| HDD Off After        | : Disabled        | IRQ12 (PS/2 Mouse) : Enabled                                         |
| Doze Mode            | : Disabled        | IRQ13 (Coprocessor): Enabled                                         |
| Standby Mode         | : Disabled        | IRQ14 (Hard Disk) : Enabled                                          |
| Suspend Mode         | : Disabled        | IRQ15 (Reserved) : Enabled                                           |
| **PM Events**        |                   |                                                                      |
| COM Ports Activity   | : Enabled         | ESC: Quit $\uparrow \downarrow \rightarrow \leftarrow$ : Select Item |
| LPT Port Activity    | : Enabled         | F1 : Help PU/PD/+/- : Modify                                         |
| HDD Port Activity    | : Enabled         | F5 : Old Values (Shift) F2 : Color                                   |
| VGA Activity         | : Disabled        | F6 : Load TURBO Defaults                                             |
| -                    |                   | F7 : Load Setup Defaults                                             |
|                      |                   | -                                                                    |

#### Power Management → Power Management

| Power Management |
|------------------|
| Max Saving       |
| Mix Saving       |
| User Defined     |
| Disabled         |
|                  |

This function allows you to set the default parameters of power-saving modes. Set to **Disable** to turn off power management function. Set to User Defined to choose your own parameters.

| Mode       | Doze   | Standby | Suspend |
|------------|--------|---------|---------|
| Min Saving | 40 min | 40 min  | 40 min  |
| Max Saving | 20 sec | 20 sec  | 20 sec  |

#### Power Management → PM Controlled by APM

| PM Controlled by | If "Max Saving" is selected, you can turn on this item,                                              |
|------------------|----------------------------------------------------------------------------------------------------|
|                  | transfer power management control to APM                                                             |
| Yes<br>No        | (Advanced Power Management) and enhance power saving function. For example, stop CPU internal clock. |

#### Power Management→ Video Off Option

| Video Off Option   |  |
|--------------------|--|
| Always On          |  |
| All Modes→ Off     |  |
| Suspend→ Off       |  |
| Susp, Standby→ Off |  |

To turn off video monitor at which power down mode.

#### Power Management → Video Off Method

| Video Off Method       | This determines the way that monitor is off. Blank                                                                                                    |
|------------------------|----------------------------------------------------------------------------------------------------|
| Blank Screen           | Screen writes blanks to video buffer. V/H                                                                                                    |
| V/H SYNC+Blank<br>DPMS | SYNC+Blank allows BIOS to control VSYNC and<br>HSYNC signals. This function applies only for DPMS<br>(Display Power Management Standard) monitor. The<br>DPMS mode uses DPMS function provided by VGA<br>card. |

#### Power Management $\rightarrow$ Doze Speed (div by) Power Management $\rightarrow$ Stdby Speed (div by)

| Doze Speed (div by) | These items let you set the system speed divisor to     |
|---------------------|---------------------------------------------------------|
| 1                   | specify the rate at which the system speed will slow    |
| 2                   | down once it enters the Doze Mode or Standby            |
| 3                   | <b>Mode</b> . The options are from 1 to 8. To determine |
| 4                   | the exact rate of the system in Doze mode, take 2 as    |
| 5                   | the divisor and 133MHz as the normal system speed.      |
| 6                   | 133MHz/2 = 66MHz - this is the system speed in          |
| 7                   | Doze mode.                                              |
| 8                   |                                                         |

#### Power Management $\rightarrow$ Modem Use IRQ

| Modem Use IRQ |
|---------------|
| NA            |
| 3             |
| 4             |
| 5             |
| 6             |
| 7             |
| 9             |
| 10            |
| 11            |

This item tells BIOS/Chipset the IRQ of your modem. This allows BIOS/Chipset to monitor the activities of the modem connected to your system.

#### Power Management→ HDD Off After

| HDD Off After | This option lets you specify the IDE HDD idle time                                         |
|---------------|--------------------------------------------------------------------------------------------|
| Disabled      | before the device enters the power down state. This                                        |
| 1 Min         | item is independent from the power states described in this section (Standby and Suspend). |
|               | in this section (Stanuby and Suspend).                                                     |
| 15 Min        |                                                                                            |

#### Power Management→ Doze Mode

| Doze Mode | This item lets you set the period of time after which    |
|-----------|----------------------------------------------------------|
| Disabled  | the system enters into Doze mode. In this mode, the      |
| 20 Sec    | CPU clock slows down. The ratio is specified in the      |
| 1 Min     | "Throttle Duty Cycle". Any activity detected returns the |
| 5 Min     | system to full power. The system activity (or event) is  |
| 10 Min    | detected by monitoring the IRQ signals.                  |
| 15 Min    |                                                          |
| 20 Min    |                                                          |
| 30 Min    |                                                          |
| 40 Min    |                                                          |

#### Power Management→ Standby Mode

| 20 Sec CPU clock slows down, hard disk will be shut off and | 1 Min<br>5 Min<br>10 Min<br>15 Min<br>20 Min<br>30 Min | the monitor power-saving feature activates. Any activity detected returns the system to full power. The system activity (or event) is detected by monitoring |
|-------------------------------------------------------------|--------------------------------------------------------|----------------------------------------------------------------------------------------------------|
|-------------------------------------------------------------|--------------------------------------------------------|----------------------------------------------------------------------------------------------------|

#### Power Management→ Suspend Mode

| Suspend Mode | This item lets you set the period of time after which   |
|--------------|---------------------------------------------------------|
| Disabled     | the system enters into Suspend mode. In this mode,      |
| 20 Sec       | CPU clock stops, all other devices will be shut off.    |
| 1 Min        | Any activity detected returns the system to full power. |
| 5 Min        | The system activity(or event) is detected by            |
| 10 Min       | monitoring the IRQ signals.                             |
| 15 Min       |                                                         |
| 20 Min       |                                                         |
| 30 Min       |                                                         |

#### Power Management→ COM Ports Activity Power Management→ LPT Ports Activity Power Management→ HDD Ports Activity Power Management→ VGA Activity

40 Min

| <b>COM Ports Activity</b> | To enable or disable the detection of COM port, LPT, |
|---------------------------|------------------------------------------------------|
| Enabled                   | HDD, VGA activities for power down state transition. |
| Disabled                  |                                                      |

```
Power Management→ IRQ3 (COM2)

Power Management→ IRQ4 (COM1)

Power Management→ IRQ5 (LPT2)

Power Management→ IRQ6 (Floppy Disk)

Power Management→ IRQ8 (RTC Alarm)

Power Management→ IRQ9 (IRQ2 Redir)

Power Management→ IRQ10 (Reserved)

Power Management→ IRQ11 (Reserved)

Power Management→ IRQ12 (PS/2 Mouse)

Power Management→ IRQ13 (Coprocessor)

Power Management→ IRQ14 (Hard Disk)

Power Management→ IRQ15 (Reserved)
```

| <b>IRQ2 (COM2)</b> | To enable or disable the detection of IRQ event for                          |
|--------------------|------------------------------------------------------------------------------|
| Enabled            | power down state transition. Note that OS2 has                               |
| Disabled           | periodically IRQ8 (RTC) interruptions, If IRQ8 is not                        |
| Distored           | set to <b>Disabled</b> , OS/2 may fail to go into Doze/Standby/Suspend mode. |

# 3.6 PNP/PCI Configuration Setup

The PNP/PCI Configuration Setup allows you to configure the ISA and PCI devices installed in your system. The following screen appears if you select the option "PNP/PCI Configuration Setup" from the main menu.

#### ROM PCI/ISA BIOS (XXXXXXX) PNP/PCI CONFIGURATION SETUP AWARD SOFTWARE, INC.

| Degeungeg Gentuelled   | D   | . Manual    | DOL THE THO Man Ha                                     |     | DOT Auto    |
|------------------------|-----|-------------|--------------------------------------------------------|-----|-------------|
| Resources Controlled 1 | -   |             | PCI IDE IRQ Map To                                     | :   | PCI-Auto    |
| Reset Configuration Da | ata | : Disabled  | Primary IDE INT#                                       | :   | A           |
|                        |     |             | Secondary IDE INT#                                     | :   | в           |
| IRQ 3 assigned to      |     |             | Used MEM base addr                                     |     | N/A         |
| IRQ 4 assigned to      |     | PCI/ISA PnP | Used MEM base addr                                     | :   | N/A         |
| IRQ 5 assigned to      | :   | PCI/ISA PnP | Used MEM Length                                        | :   | 8K          |
| IRQ 7 assigned to      | :   | PCI/ISA PnP |                                                        |     |             |
| IRQ 9 assigned to      | :   | PCI/ISA PnP |                                                        |     |             |
| IRQ 10 assigned to     | :   | PCI/ISA PnP |                                                        |     |             |
| IRQ 11 assigned to     | :   | PCI/ISA PnP |                                                        |     |             |
| IRQ 12 assigned to     | :   | PCI/ISA PnP |                                                        |     |             |
| IRQ 14 assigned to     | :   | PCI/ISA PnP |                                                        |     |             |
| IRQ 15 assigned to     | :   | PCI/ISA PnP |                                                        |     |             |
| DMA 0 assigned to      |     | PCI/ISA PnP |                                                        |     |             |
| DMA 1 assigned to      |     | PCI/ISA PnP | ESC: Quit $\uparrow \downarrow \rightarrow \leftarrow$ |     | Cologt Them |
|                        |     |             |                                                        |     |             |
| DMA 3 assigned to      |     | PCI/ISA PnP | F1 : Help PU/PD/+/                                     |     | -           |
| DMA 5 assigned to      | :   | PCI/ISA PnP | F5 : Old Values (Shit                                  | Et) | F2 : Color  |
| DMA 6 assigned to      | :   | PCI/ISA PnP | F6 : Load Setup Default                                | s   |             |
| DMA 7 assigned to      | :   | PCI/ISA PnP | F7 : Load Turbo Default                                | s   |             |
| 5                      |     |             |                                                        |     |             |

#### PNP/PCI Configuration→ Resources Controlled By

| <b>Resources Controlled</b> | Setting this option to Manual allows you to          |
|-----------------------------|------------------------------------------------------|
| <u>by</u>                   | individually assign the IRQs and DMAs to the ISA and |
| Auto                        | PCI devices. Set this to Auto to enable the auto-    |
| Manual                      | configuration function.                              |
|                             |                                                      |

#### PNP/PCI Configuration → Reset Configuration Data

| <b>Reset Configuration</b> | In case conflict occurs after you assign the IRQs or |
|----------------------------|------------------------------------------------------|
| Data                       | after you configure your system, you can enable this |
| Enabled                    | function, allow your system to automatically reset   |
| Disabled                   | your configuration and reassign the IRQs.            |

PNP/PCI Configuration→ IRQ3 (COM2) assigned to PNP/PCI Configuration→ IRQ4 (COM1) assigned to PNP/PCI Configuration→ IRQ5 (Network/Sound) assigned to PNP/PCI Configuration→ IRQ7 (Printer or Others) assigned to PNP/PCI Configuration→ IRQ9 (Video or Others) assigned to PNP/PCI Configuration→ IRQ10 (SCSI or Others) assigned to PNP/PCI Configuration→ IRQ11 (SCSI or Others) assigned to PNP/PCI Configuration→ IRQ12 (PS/2 Mouse) assigned to PNP/PCI Configuration→ IRQ14 (IDE1) assigned to PNP/PCI Configuration→ IRQ15 (IDE2) assigned to

| IRO 3 assigned to<br>Legacy ISA<br>PCI/ISA PnP | If your ISA card is not PnP compatible and requires a special IRQ to support its function, set the selected IRQ to <b>Legacy ISA</b> . This setting informs the PnP BIOS to reserve the selected IRQ for the installed legacy ISA card. The default is <b>PCI/ISA PnP</b> . Take note that PCI cards are always PnP compatible (except old PCI IDE card). |
|------------------------------------------------|----------------------------------------------------------------------------------------------------|
|------------------------------------------------|----------------------------------------------------------------------------------------------------|

PNP/PCI Configuration→ DMA 0 assigned to PNP/PCI Configuration→ DMA 1 assigned to PNP/PCI Configuration→ DMA 3 assigned to PNP/PCI Configuration→ DMA 5 assigned to PNP/PCI Configuration→ DMA 6 assigned to PNP/PCI Configuration→ DMA 7 assigned to

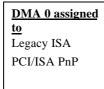

If your ISA card is not PnP compatible and requires a special DMA channel to support its function, set the selected DMA channel to **Legacy ISA**. This setting informs the PnP BIOS to reserve the selected DMA channel for the installed legacy ISA card. The default is **PCI/ISA PnP**. Take note that PCI card does not require DMA channel.

#### **PNP/PCI** Configuration $\rightarrow$ PCI IRQ Actived By

| PCI IRQ Actived By | This option lets the user set when to activate the PCI                                                    |
|--------------------|----------------------------------------------------------------------------------------------------|
| Level              | IRQ. The available settings are Edge and Level. The                                                       |
| Edge               | Edge is the start of the signal and Level is the point at which the signal is high. The default is Level. |

# PNP/PCI Configuration $\rightarrow$ PCI IDE 2nd Channel

| PCI IDE 2nd Channel | Enable this option if you installed an IDE controller                                         |
|---------------------|-----------------------------------------------------------------------------------------------|
| Enabled             | board into one of the PCI slots on the system board,                                          |
|                     | and assign it as your secondary IDE controller.<br>Otherwise, set this parameter to Disabled. |

#### PNP/PCI Configuration→ PCI IDE IRQ Map To

| <u>PCI IDE IRQ Map</u> | Some old PCI IDE add-on cards are not fully PnP        |
|------------------------|--------------------------------------------------------|
| <u>To</u>              | compatible. These cards require you to specify the     |
| ISA                    | slot in use to enable BIOS to properly configure the   |
| PCI-Slot1              | PnP resources. This function allows you to select the  |
| PCI-Slot2              | PCI slot for any PCI IDE add-on card present in your   |
| PCI-Slot3              | system. Set this item to Auto to allow BIOS to         |
| PCI-Slot4              | automatically configure the installed PCI IDE card(s). |
| PCI-Auto               |                                                        |

#### PNP/PCI Configuration→ Primary IDE INT# PNP/PCI Configuration→ Secondary IDE INT#

Г

| <b>Primary IDE INT#</b> | These two items, in conjunction with item "PCI IDE     |
|-------------------------|--------------------------------------------------------|
| А                       | IRQ Map To", specify the IRQ routing of the primary    |
| В                       | or secondary channel of the PCI IDE add-on card (not   |
| C                       | the onboard IDE). Each PCI slot has four PCI           |
| -                       | interrupts aligned as listed in the table below. You   |
| D                       | must specify the slot in the "PCI IDE IRQ Map To",     |
|                         | and set the PCI interrupt (INTx) here according to the |
|                         | interrupt connection on the card.                      |

| Awalu DIC | BIOS |
|-----------|------|
|-----------|------|

| PCI Slot        | Location 1<br>(pin A6) | Location 2<br>(pin B7) | Location 3<br>(pin A7) | Location 4<br>(pin B8) |
|-----------------|------------------------|------------------------|------------------------|------------------------|
| Slot 1          | INTA                   | INTB                   | INTC                   | INTD                   |
| Slot 2          | INTB                   | INTC                   | INTD                   | INTA                   |
| Slot 3          | INTC                   | INTD                   | INTA                   | INTB                   |
| Slot 4          | INTD                   | INTA                   | INTB                   | INTC                   |
| Slot 5 (if any) | INTD                   | INTA                   | INTB                   | INTC                   |

# 3.7 Load Setup Defaults

The "Load Setup Defaults" option loads optimized settings for optimum system performance. Optimal settings are relatively safer than the Turbo settings. We recommend you to use the Optimal settings if your system has large memory size and fully loaded with add-on card (for example, a file server using double-sided 8MB SIMM x4 and SCSI plus Network card occupying the PCI and ISA slots).

Optimal is not the slowest setting for this mainboard. If you need to verify a unstable problem, you may manually set the parameter in the "BIOS Features Setup" and "Chipset Features Setup" to get slowest and safer setting.

# 3.8 Load Turbo Defaults

The "Load Turbo Defaults" option gives better performance than Optimal values. However, Turbo values may not be the best setting of this mainboard but these values are qualified by the AOpen RD and QA department as the reliable settings especially if you have limited loading of add-on card and memory size (for example, a system that contains only a VGA/Sound card and two SIMMs).

To attain the best system performance, you may manually set the parameters in the "Chipset Features Setup" to get proprietary setting. Make sure that you know and understand the functions of every item in Chipset Setup menu. The performance difference of Turbo from Optimal is normally around 3% to 10%, depending on the chipset and the application.

# 3.9 Integrated Peripherals

The following screen appears if you select the option "Integrated Peripherals" from the main menu. This option allows you to configure the I/O features.

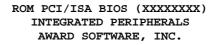

| Internal PCI/IDE                                                                                                    | : Enabled                                      |                                                                                                    |
|----------------------------------------------------------------------------------------------------|------------------------------------------------|----------------------------------------------------------------------------------------------------|
| IDE Primary Master PIO<br>IDE Primary Slave PIO<br>IDE Secondary Master PIO<br>IDE Secondary Slave PIO<br>IDE HDD Block Mode:<br>USB Legacy Support | : Auto<br>: Auto<br>: Auto<br>: Enabled        |                                                                                                    |
| USB IRQ Released                                                                                                    | : No                                           |                                                                                                    |
| Onboard FDC Controller                                                                                                    | : Enabled                                      |                                                                                                    |
| Onboard UART 2<br>Onboard UART 2 Mode<br>IR Duplex Mode<br>Onboard Parallel Port<br>Parallel Port Mode                                              | : Standard<br>: Half<br>: 378/IRQ7<br>: Normal | ESC: Quit $\uparrow \downarrow \rightarrow \leftarrow$ : Select Item<br>F1 : Help PU/PD/+/- : Modify<br>F5 : Old Values (Shift) F2 : Color<br>F6 : Load Setup Defaults<br>F7 : Load Turbo Defaults |
|                                                                                                    | : 3                                            |                                                                                                    |
| Parallel Port Type                                                                                                    | : EPPI.7                                       |                                                                                                    |

#### Integrated Peripherals→ Internal PCI IDE

| <b>Internal PCI IDE</b> |
|-------------------------|
| Disabled                |
| Primary                 |
| Secondary               |
| Both                    |

This parameter lets you enable or disable the on-chip primary or secondary IDE device.

#### Integrated Peripherals → IDE Primary Master PIO Integrated Peripherals → IDE Primary Slave PIO Integrated Peripherals → IDE Secondary Master PIO Integrated Peripherals → IDE Secondary Slave PIO

| <b>IDE Primary Master</b> | Setting this item to <b>Auto</b> activates the HDD speed |
|---------------------------|----------------------------------------------------------|
| <u>PIO</u>                | auto-detect function. The PIO mode specifies the         |
| Auto                      | data transfer rate of HDD. For example: mode 0           |
| Mode 1                    | data transfer rate is 3.3MB/s, mode 1 is 5.2MB/s,        |
| Mode 2                    | mode 2 is 8.3MB/s, mode 3 is 11.1MB/s and mode 4         |
| Mode 3                    | is 16.6MB/s. If your hard disk performance becomes       |
| Mode 4                    | unstable, you may manually try the slower mode.          |

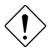

**Caution:** It is recommended that you connect the first IDE device of each channel to the endmost connector of the IDE cable. Refer to section 2.3 "Connectors" for details on how to connect IDE device(s).

#### Integrated Peripherals → IDE HDD Block Mode

| IDE HDD Block<br>Mode | This feature enhances disk performance by allowing<br>multisector data transfers and eliminates the interrupt<br>handling time for each sector. Most IDE drives,<br>except with old designs, can support this feature. |  |
|-----------------------|----------------------------------------------------------------------------------------------------|--|
| Enabled               |                                                                                                    |  |
| Disabled              |                                                                                                    |  |

#### Integrated Peripherals → USB Legacy Support

| USB Legacy Support | This item lets you enable or disable the USB                                                                                                    |  |
|--------------------|----------------------------------------------------------------------------------------------------|--|
| Enabled            | keyboard driver within the onboard BIOS. The                                                                                                    |  |
| Disabled           | keyboard driver simulates legacy keyboard command<br>and let you use USB keyboard during POST or after<br>boot if you don't have USB driver in the operating<br>system. |  |

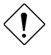

**Caution**: You can not use both USB driver and USB legacy keyboard at the same time. Disable "USB Legacy Support" if you have USB driver in the operating system.

#### Integrated Peripherals → USB IRQ Released

| USB IRQ Released | l |
|------------------|---|
| Yes              |   |
| No               |   |

USB device is default to use PCI INTD#, the same as PCI slot4. If you installed PCI card on slot4 and require to use INTD#, set this item to Yes. The USB device will then be disabled.

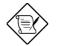

**Note:** Normally, PCI VGA does not need PCI interrupt, you may put PCI VGA on slot4.

#### Integrated Peripherals → Onboard FDC Controller

| <b>Onboard FDC</b> |
|--------------------|
| Controller         |
| Enabled            |
| Disabled           |
|                    |

Setting this parameter to **Enabled** allows you to connect your floppy disk drives to the onboard floppy disk connector instead of a separate controller card. Change the setting to Disabled if you want to use a separate controller card.

#### Integrated Peripherals→ Onboard UART 1 Integrated Peripherals→ Onboard UART 2

| <b>Onboard UART 1</b> | This item allow you to assign address and interrupt |
|-----------------------|-----------------------------------------------------|
| Auto                  | for the board serial port. Default is Auto.         |
| 3F8/IRQ4              |                                                     |
| 2F8/IRQ3              |                                                     |
| 3E8/IRQ4              |                                                     |
| 2E8/IRQ3              |                                                     |
| Disabled              |                                                     |

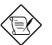

**Note:** If you are using an network card, make sure that the interrupt does not conflict.

#### Integrated Peripherals → Onboard UART 2 Mode

| <b>Onboard UART 2</b> |  |
|-----------------------|--|
| Mode                  |  |
| Standard              |  |
| HPSIR                 |  |
| ASKIR                 |  |

This item is configurable only if the " Onboard UART 2" is enabled. This allows you to specify the mode of serial port2. The available mode selections are:

- Standard Sets serial port 2 to operate in normal mode. This is the default setting.
- HPSIR Select this setting if you installed an Infrared module in your system via IrDA connector (refer to section 2.3 "Connectors"). This setting allows infrared serial communication at a maximum baud rate of 115K baud.
- ASKIR Select this setting if you installed an Infrared module via IrDA connector (refer to section 2.32.3 "Connectors "). This setting allows infrared serial communication at a maximum baud rate of 19.2K baud.

#### Integrated Peripherals → IR Duplex Mode

| IR Duplex Mode |
|----------------|
| Full           |
| Half           |
|                |

This item lets you set the duplex mode for the IR communication. Full - Allows IR communication in bidirectional mode. Half - Allows IR communication in single direction only.

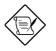

**Note:** This option appears only if the IR function is activated and the Onboard UART 2 Mode parameter is NOT set tcStandard.

#### Integrated Peripherals → Onboard Parallel Port

| Onboard Parallel<br>Port | This item controls the onboard parallel port address and interrupt. |
|--------------------------|---------------------------------------------------------------------|
| 3BC/IRQ7                 |                                                                     |
| 378/IRQ7                 |                                                                     |
| 278/IRQ7                 |                                                                     |
| Disabled                 |                                                                     |

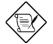

**Note:** If you are using an I/O card with a parallel port, make sure that the addresses and IRQ do not conflict.

#### Integrated Peripherals → Parallel Port Mode

| Parallel Port Mode<br>Normal<br>EPP<br>ECP<br>ECP + EPP | This item lets you set the parallel port mode. The mode options are <b>Normal</b> (Standard and Bidirection Parallel Port), EPP (Enhanced Parallel Port) and ECP (Extended Parallel Port). Normal is the IBM AT and PS/2 compatible mode. EPP enhances the parallel port throughput by directly writing/reading data to/from parallel port without latch. ECP supports DMA and RLE (Run Length Encoded) compression and decompression. |
|---------------------------------------------------------|----------------------------------------------------------------------------------------------------|
|---------------------------------------------------------|----------------------------------------------------------------------------------------------------|

#### Integrated Peripherals – ECP Mode Use DMA

| ECP Mode Use D | MA |
|----------------|----|
| 3              |    |
| 1              |    |

This item lets you set the DMA channel of ECP mode.

### Integrated Peripherals $\rightarrow$ ECP Mode Use Type

| Parallel Port Type |  |
|--------------------|--|
| EPP1.7             |  |
| EPP1.9             |  |

This item selects the EPP protocol.

### 3.10 Password Setting

Password prevents unauthorized use of your computer. If you set a password, the system prompts for the correct password before boot or access to Setup.

To set a password:

- 1. At the prompt, type your password. Your password can be up to 8 alphanumeric characters. When you type the characters, they appear as asterisks on the password screen box.
- 2. After typing the password, press.
- 3. At the next prompt, re-type your password and press again to confirm the new password. After the password entry, the screen automatically reverts to the main screen.

To disable the password, press when prompted to enter the password. The screen displays a message confirming that the password has been disabled.

### 3.11 IDE HDD Auto Detection

If your system has an IDE hard drive, you can use this function to detect its parameters and enter them into the "Standard CMOS Setup" automatically.

This routine only detects one set of parameters for your IDE hard drive. Some IDE drives can use more than one set of parameters. If your hard disk is formatted using different parameters than those detected, you have to enter the parameters manually. If the parameters listed do not match the ones used to format the disk, the information on that disk will not be accessible. If the auto-detected parameters displayed do not match those that used for your drive, ignore them. Type N to reject the values and enter the correct ones manually from the Standard CMOS Setup screen.

# 3.12 HDD Low-level Format

The HDD Low-level Format function is designed as a tool to save your time formatting your hard disk. This automatically sets the necessary information of the selected drive. It also searches for the bad tracks and lists them for your reference.

#### HDD Low-level Format→ Select Drive

Select an installed hard disk drive (either C, D, E, or F). The bottom of the screen displays the drive automatically detected by the BIOS.

#### HDD Low-level Format→ Bad Track List

The following options are available for this function:

- Auto scan bad track Automatically scans and lists the bad tracks in the window located at the right side of the screen.
- Add bad track Allows you to manually enter the information of the known bad track in the window located at the right side of the screen.
- Modify bad track Allows you to modify the information of the added bad track in the window located at the right side of the screen.
- Delete bad track Deletes the added bad tracks.
- Clear bad track table Clears the whole bad track list in the window located at the right side of the screen.

#### HDD Low-level Format → Preformat

The following options are available for this function:

 Interleave - Allows you to manually set the interleave number of the hard disk drive selected for low-level formatting. You may enter any number from 1 to 8. Before setting, check the documentation that comes with the drive for the correct interleave number, or select 0 for automatic detection.

- Auto scan bad track Allows the utility to scan first then format. Formatting is done by tracks.
- Start Allows you to begin the low-level format by typing Y.

### 3.13 Save & Exit Setup

This function automatically saves all CMOS values before leaving Setup.

# 3.14 Exit without Saving

Use this function to exit Setup without saving the CMOS value changes. Do not use this option if you want to save the new configuration.

# 3.15 NCR SCSI BIOS and Drivers

The NCR 53C810 SCSI BIOS resides in the same flash memory chip as the system BIOS. The onboard NCR SCSI BIOS is used to support NCR 53C810 SCSI control card without BIOS code.

The NCR SCSI BIOS directly supports DOS, Windows 3.1 and OS/2. For better system performance, you may use the drivers that come with the NCR SCSI card or with your operating system. For details, refer to the installation manual of your NCR 53C810 SCSI card.

# 3.16 AWARD BIOS Flash Utility

The AWARD Flash utility allows you to upgrade the system BIOS. To get the AWARD Flash utility and the upgrade BIOS file, contact your local distributor or visit our homepage at http://www.aopen.com.tw The filename of the AWARD Flash utility is AWDFLASH.EXE. Run this program under DOS and follow the instructions on the screen. After running the program, reboot your system for the new BIOS to take effect